# **Irdroid-Rpi™ Infrared Transceiver HAT for Rpi**

\*All specifications are subject to change

Hardware Group ltd. | 3 Tsar Ivan Shishman street | Plovdiv | 4000 | Bulgaria **Irdroid-Rpi Page 1 of 11**

### **Contents**

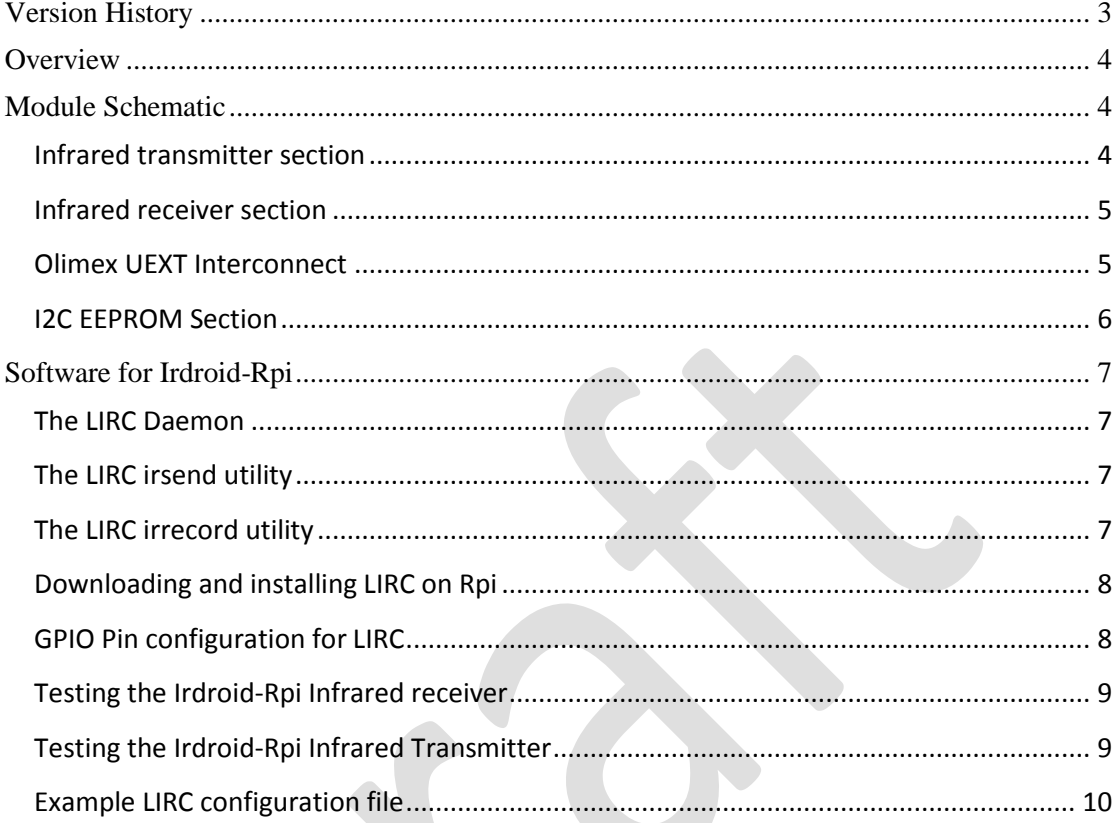

# <span id="page-2-0"></span>**Version History**

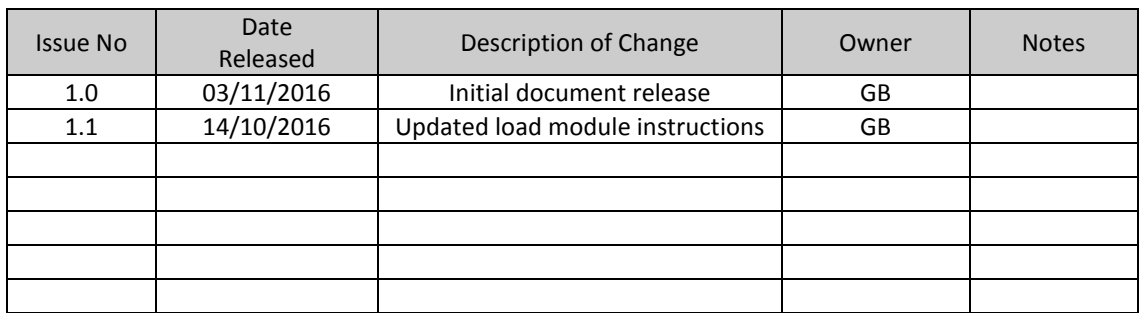

Hardware Group ltd. | 3 Tsar Ivan Shishman street | Plovdiv | 4000 | Bulgaria **Irdroid-Rpi Page 3 of 11**

# <span id="page-3-0"></span>**Overview**

The Irdroid-Rpi™ is a Infrared Transceiver stackable board or the so called HAT for Raspberry Pi . The Irdroid-Rpi™ allows both transmitting and receiving of infrared signals. The Irdroid-Rpi™ Infrared transmitter part is wired with three powerful infrared LEDs which emit infrared signals  $\omega$  the commonly used infrared wavelength of 940nm. The module is designed and uses optical signal amplification, which combines the Infrared light emitted by the three infrared led's and significantly increases the infrared transmitting range.

The board interface with the Raspberry Pi is a 2x20 pin female header connector. Two GPIOs are used to control the Transmitter and Receiver part. The board also provides an Interface to the Olimex development boards and sensors via the Olimex's UEXT connector. The connector is wired following the Olimex recommendations for wiring a UEXT Host. The UEXT interconnect provides 2 Serial interfaces ( 1xUART and 1xSPI ), 1 I2C interface and 3.3V supply. The Irdroid-Rpi™ board also has a place for a I2C EEPROM memory which is optional and not installed by default. The Irdroid-Rpi™ board in combination with LIRC for raspberry Pi can be used to control your home infrared consumer electronics like TVs, DVDs, Air-conditioners and even more.

# <span id="page-3-1"></span>**Module Schematic**

Below are the sections from the schematic responsible for the different actions like, Infrared transmitting, infrared receiving, I2C EEPROM and Olimex UEXT Interconnect section.

#### <span id="page-3-2"></span>*Infrared transmitter section*

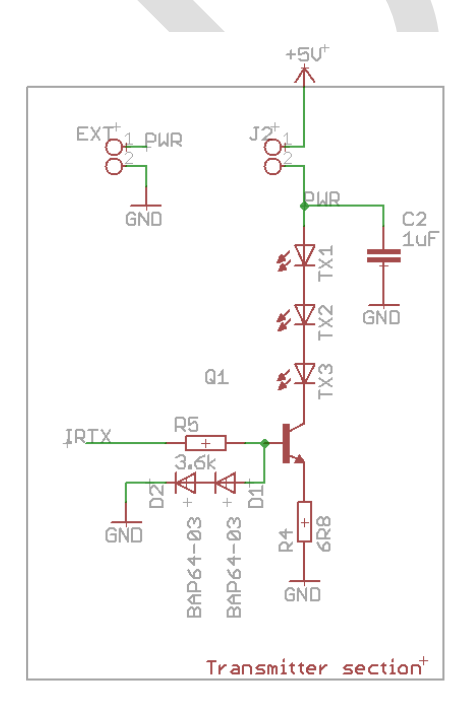

The image on the left shows the infrared transmitter section. The transmitter is powered by the Rpi 5V supply pins. We have envisaged alternative power supply in case the user decides to alter the schematic or change Infrared Leds. The jumper J2 is normally shorted and the Infrared Transmitter section is supplied with 5V DC from the Rpi board. There is a possibility to supply the board with a external 5V power supply by disconnecting jumper J2 and shorting the "EXT" jumper. As mentioned above the schematic allows for optical amplification of the transmitted infrared signal which increases the infrared range. The Infrared transmitter is controlled by the Rpi pin 11 (GPIO17).

#### <span id="page-4-0"></span>*Infrared receiver section*

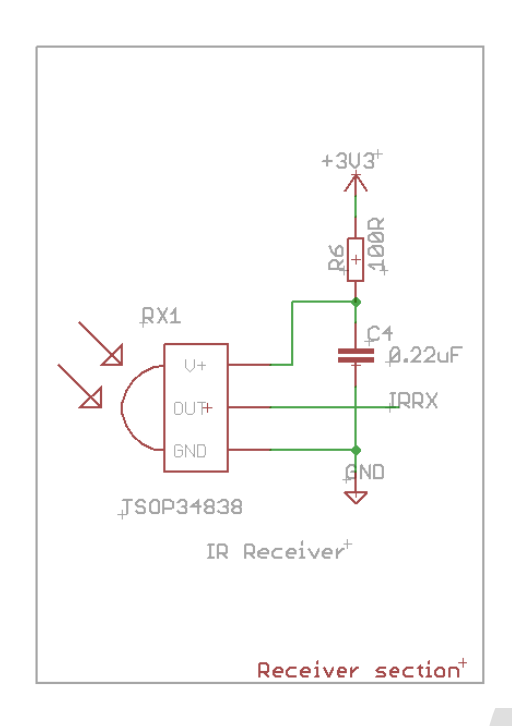

The Infrared Receiver section consist of custom infrared receiver IC and it is supplied via the Raspberry Pi 3.3V power supply.

The infrared receiver IC can receive infrared signals @ up to 40khz which is the most common frequency used for consumer electronics infrared remote control.

The Infrared receiver IC DATA output pin is wired to the RPI pin 12 (GPIO18).

If required the user could de-solder and use a different Infrared Receiver IC of his choice.

#### <span id="page-4-1"></span>*Olimex UEXT Interconnect*

The Irdroid-Rpi™ Infrared Transceiver HAT is equipped with a Olimex UEXT connector that would allow the users to connect various sensors and devices available for purchase from Olimex website - http://www.olimex.com .

The Olimex UEXT is wired for HOST mode which means that the UART RX/TX pins should be crossed at device end of the connection.

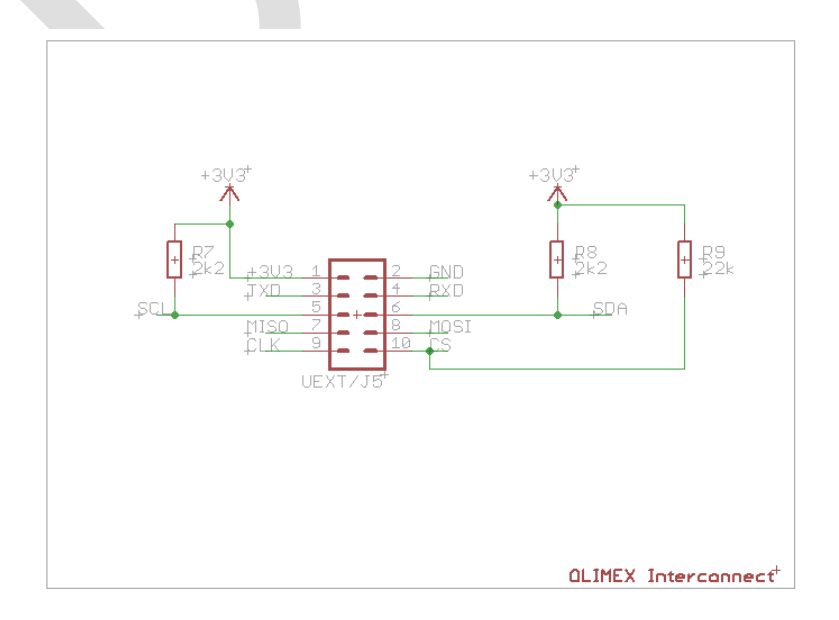

# <span id="page-5-0"></span>*I2C EEPROM Section*

The Irdroid-Rpi™ is designed with a possibility to solder a I2C eeprom. below is the target schematic, which also indicates the RPi 2x20 pin header pinout.

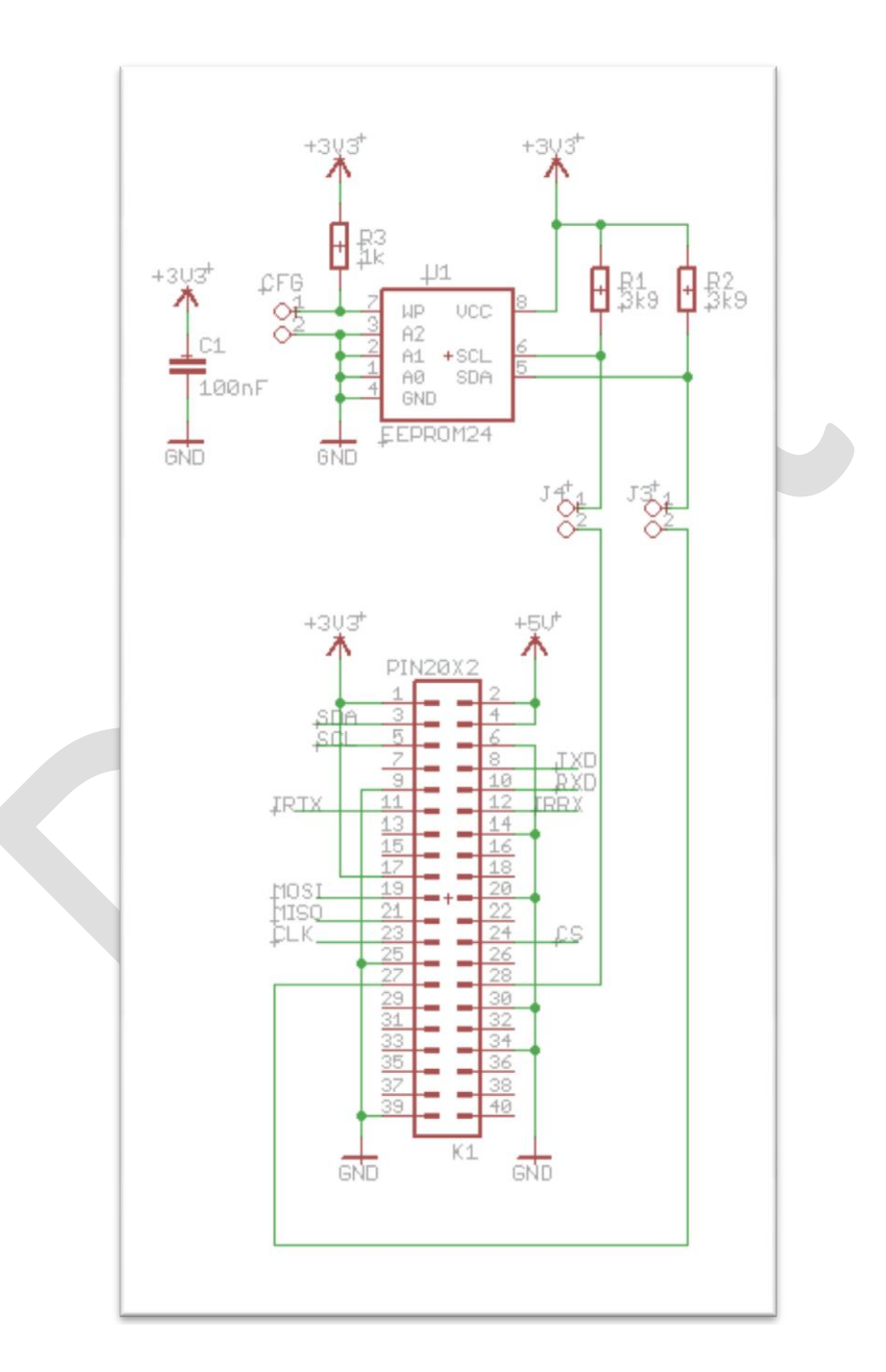

# <span id="page-6-0"></span>**Software for Irdroid-Rpi**

The Irdroid-Rpi Infrared Transceiver HAT is designed for Rpi and the software that is commonly used is LIRC (Linux Infrared Remote control - see http://www.lirc.org). By using LIRC the user gets access to more than 2000+ already digitized infrared remote control codes that are in the LIRC database of supported remotes. The LIRC Software package is available for Almost any distribution of Linux. In this Manual we will describe the case of using the Linux Distribution for Rpi - Raspbian.

A detailed information and howtos for lirc can be found @ [http://www.lirc.org](http://www.lirc.org/) .

The LIRC software packages has a number of utilities responsible for different actions like infrared transmitting, infrared receiving , serving the data to a socket.

#### <span id="page-6-1"></span>*The LIRC Daemon*

The LIRC Daemon is a Linux daemon that runs as a process in linux and takes care of the data received via the device drivers and routes that data to a TCPIP Socket. It also listens for commands sent via Socket on a Specific port. The Lirc daemon runs in the background and it provides an interface to the infrared remote control application (LIRC Client). There are many Lirc clients , for Android , IOS, Linux and Windows.

## <span id="page-6-2"></span>*The LIRC irsend utility*

The irsend utility is used to transmit infrared commands to your target infrared equipment to be controlled like TVs , STBs , Air-con etc. The utility communicates with the LIRC daemon. The Utility has the following example syntax:

> irsend SEND\_ONCE SAMSUNG\_TV power

The above command send the command "power" for Device "Samsung\_TV" and send it once with no repeat.

The Device should be available in the LIRC configuration file in order for the above command to be executed.

## <span id="page-6-3"></span>*The LIRC irrecord utility*

The program will allow you to record infrared commands from your existing remote control and create a LIRC configuration file for this particular remote control.

In order to use it you should make sure that the lircd is not working. Simply issue:

> sudo killall lircd

> irrecord --list-namespace | grep KEY

<span id="page-7-0"></span>*Downloading and installing LIRC on Rpi*

The LIRC software package can be downloaded and installed using the apt-get command :

> sudo apt-get install lirc > sudo apt-get install lirc-x

<span id="page-7-1"></span>*GPIO Pin configuration for LIRC*

The default gpio pins for the application are:

input pin for receiving infrared signals: PIN12/GPIO18 output pin for transmitting ir signals is : PIN11/GPIO17

The above default configuration is compatible with Irdroid-Rpi so practically you should not change it. There is a way to change the default pins by issuing the following command :

> modprobe lirc\_rpi gpio\_in\_pin=18 gpio\_out\_pin=17

If the modprobe gives you an error , that the module cant be loaded due to the fact that the device is missing, then edit the file /boot/config.txt and uncomment the "dtoverlay=lirc-rpi" , save the changes and reboot your raspberry Pi . After the above changes you should have a /dev/lirc0 device, and you should be able to load the lirc\_rpi module.

You could also edit the /etc/modules and change the pins there :

```
lirc_dev
lirc rpi gpio in pin=18 gpio out pin=17
```
Edit your /etc/lirc/hardware.conf file as follows: > sudo su > cd /etc/lirc > sudo /leafpad hardware.conf or > sudo /leafpad /etc/lirc/hardware.conf

#### ########################################################

```
# /etc/lirc/hardware.conf
#
# Arguments which will be used when launching lircd
LIRCD_ARGS="--uinput --listen"
```
# Don't start lircmd even if there seems to be a good config file # START\_LIRCMD=false # Don't start irexec, even if a good config file seems to exist. # START\_IREXEC=false # Try to load appropriate kernel modules LOAD\_MODULES=true # Run "lircd --driver=help" for a list of supported drivers. DRIVER="default" # usually /dev/lirc0 is the correct setting for systems using udev DEVICE="/dev/lirc0" MODULES="lirc\_rpi" # Default configuration files for your hardware if any LIRCD\_CONF="" LIRCMD\_CONF="" 5 of 9 ########################################################

Restart lircd so it picks up these changes: sudo /etc/init.d/lirc restart

#### <span id="page-8-0"></span>*Testing the Irdroid-Rpi Infrared receiver*

Once the the configurations described above are completed you can test the Infrared Receiver. To do that you need to stop the LIRC daemon by issuing the following command:

- > sudo /etc/init.d/lirc stop
- > sudo modprobe lirc\_rpi
- > sudo mode2 -d /dev/lirc0

the aboe commands first stop the lirc daemon , then it loads the lirc\_rpi device driver module to the linux kernel and finally runs the program mode2 to show the mark - space of an infrared singal.

Now you could point a remote control toward the Irdroid-Rpi and press some buttons. You should be able to see similar output in the console as below:

```
space 402351
pulse 135
space 7085
pulse 85
space 2903
```
#### <span id="page-8-1"></span>*Testing the Irdroid-Rpi Infrared Transmitter*

In order to test the Irdroid-Rpi infrared transmitter part you need to get a lirc configuration file for the target infrared equipment to be controlled . You can try

searching in the LIRC database of remotes available at http://lirc.sf.net/remotes . You could also generate a lirc conf file by recording the buttons of your remote control.

# You must stop lirc to free up /dev/lirc0 by issuing the following command > sudo /etc/init.d/lirc stop # Create a new remote control configuration file (using /dev/lirc0) and save the output to ~/lircd.conf > irrecord -d /dev/lirc0 ~/lircd.conf

# Make a backup of the original lircd.conf file >sudo mv /etc/lirc/lircd.conf /etc/lirc/lircd\_original.conf

# Copy over your new configuration file >sudo cp ~/lircd.conf /etc/lirc/lircd.conf

# Start up lirc again >sudo /etc/init.d/lirc start

Once you've completed a remote configuration file save/add it to /etc/lirc/lircd.conf

Now you can use the irsend application that comes with the LIRC package for linux and you can issue a command using the syntax below:

> irsend SEND\_ONCE Remote\_Name Remote\_Button

You could also download other remote control configuration files from the database of existing digitized remotes available at http://lirc.sf.net/remotes.

#### <span id="page-9-0"></span>*Example LIRC configuration file*

The LIRC configuration file is used to store remote control codes either in RAW space pulse format or decoded HEX values, depending on the remote control protocol. Below is a example configuration file for TESY home panel heater unit.

```
# Please make this file available to others
# by sending it to <lirc@bartelmus.de>
#
# this config file was automatically generated
# using lirc-0.9.0(IRToy) on Thu Sep 17 21:47:15 2015
#
# contributed by 
#
# brand: Tesy
# model no. of remote control: 
# devices being controlled by this remote:
#
begin remote
   name Tesy
  bits 16
  flags SPACE_ENC<br>eps 30
  eps 30<br>aens 100
  aeps
```
Hardware Group ltd. | 3 Tsar Ivan Shishman street | Plovdiv | 4000 | Bulgaria **Irdroid-Rpi Page 10 of 11**

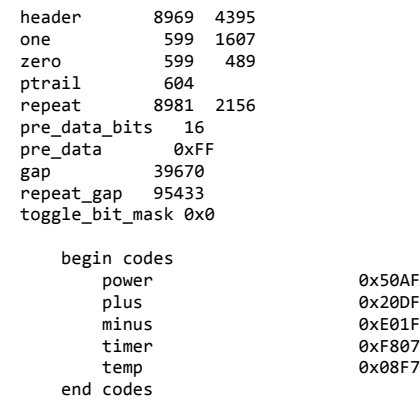

end remote

As you can see there are specific section for every remote in this file which means that you can have multiple remotes defined in lircd.conf file .

The "begin remote" section defines the section start for a new remote control and the "end remote" section end for the remote . You can have as many remotes as you want defined in a single configuration file.